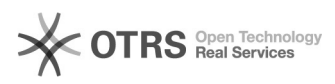

## **Utiliser TeamViewer comme[..]** 12/01/2020 18:06:06

# **FAQ Article Print**

### **Category: Category:** Questions support::02 Installation et premier pas **Votes:** 0 **State:** public (all) **Result:** 0.00 % **Language:** fr **Last update:** 11/11/2020 14:46:39

*Keywords*

ZOOM, alternative, TeamViewer, pour la formation à l'écra

#### *Frage (public)*

Comment utiliser TeamViewer au lieu de ZOOM pour la téléformation magnalister?

#### *Lösung (public)*

Pour convenir d'un rendez-vous pour une téléformation cliquez ici : [1]https://calendly.com/magnalister/tele-formation

Lorsque vous réservez un rendez-vous un lien ZOOM est automatiquement généré. Si vous

ne souhaitez pas utiliser ZOOM vous pouvez utiliser TeamViewer à la place. Veuillez

informer à l'avance notre équipe support en envoyant un e-mail à support@magnalister.fr

Information importante : Même si vous souhaitez utiliser Teamviewer, le rendez-vous doit être réservé via le lien ci-dessus.

Pour utiliser Teamviewer, procédez comme suit :

1.Télécharger TeamViewer Quicksupport

Pour les téléformations, nous utilisons le logiciel TeamViewer Quicksupport. Veuillez télécharger le logiciel pour votre système d'exploitation :

#### [2]WINDOWS

[3]MAC

2. Appelez le support magnalister à l'heure convenue :

Nous nous réjouissons de votre appel au numéro suivant : 030 / 120 76 741 2. Veuillez nous

communiquer votre ID TeamViewer ainsi que le mot de passe pour que nous puissions

lancer le partage d'écran.

Pour une télé-formation réussie veuillez également prendre compte des points suivants : - Veuillez tenir à disposition vos codes d'accès pour le backend de votre boutique

- Activez magnalister en amont de la télé formation et ajoutez et activez une connexion à une place de marché

- Notre expérience montre qu'un partage d'écran est plus efficace lorsqu'il n'y a pas plus de 2 interlocuteurs qui y participent

- Le tutoriel comporte un partage d'écran (durée maximale 1 h), lors duquel nous

vous montrons le fonctionnement d'une connexion à une place de marché

[1] https://calendly.com/magnalister/tele-formation<br>[2] https://www.magnalister.com/downloads/teamviewer/magnalister\_QuickSupport\_Windows\_de.exe<br>[3] https://www.magnalister.com/downloads/teamviewer/magnalister\_QuickSupport